## Conexión de periféricos

### Antonio Yáñez Izquierdo

Octubre 2011

Antonio Yáñez Izquierdo () Conexión de periféricos Conexión de periféricos Cotubre 2011 1 / 22

<span id="page-0-0"></span>K ロ ▶ K @ ▶ K 할 ▶ K 할 ▶ ① 할 → ① 의 ①

## Conexión de periféricos

Conectividad de los ultraportátiles

### [Conector VGA](#page-6-0)

[Misma imagen en ambos monitores](#page-7-0) [Distinta imagen en ambos monitores](#page-9-0)

[Conectores USB](#page-13-0)

[Unidades Extraibles](#page-14-0)

**[Actividades](#page-21-0)** 

Antonio Yáñez Izquierdo () Conexión de periféricos Conextile de periféricos conexión de periféricos Conexión de periféricos conexión de periféricos conexión de periféricos conexión de periféricos conexión de la conexión de

 $\left\{ \begin{array}{ccc} 1 & 0 & 0 \\ 0 & 1 & 0 \end{array} \right.$ 

 $\equiv$   $\cap$   $\alpha$ 

### Conectividad de los ultraportátiles

- $\triangleright$  En las figuras siguientes vemos la conectividad de los ultraportatiles, formada por
	- $\triangleright$  conevtors de audio: entrada (micrófono) y salida (auriculares/altavoces). jack de 35 mm
	- $\triangleright$  conector de tarjeta ethernet RJ-45
	- $\blacktriangleright$  lector de tarjetas SD/MMC
	- **E** conector VGA
	- $\blacktriangleright$  dos puertos USB 2.0

<span id="page-2-0"></span>KED KARD KED KED E VOOR

### Vista izquierda del ultraportatil

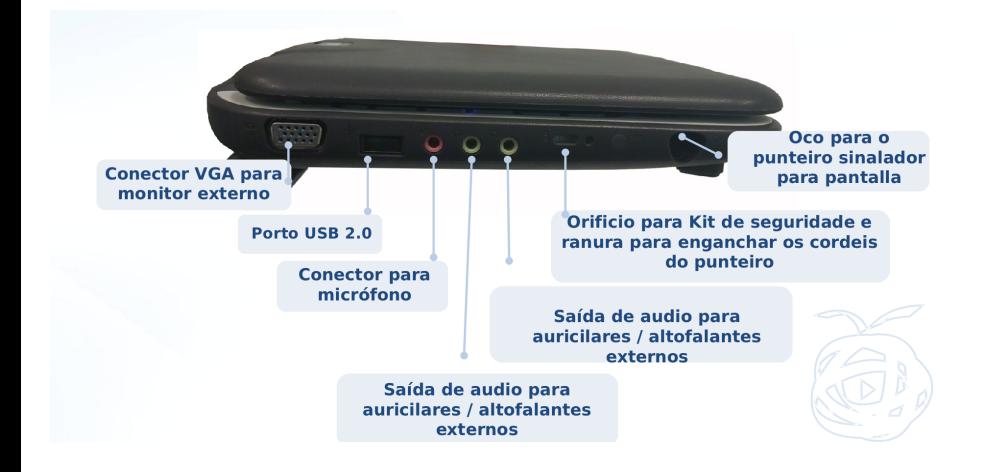

Antonio Yáñez Izquierdo () Conexión de periféricos () Conexión de periféricos () (22

<span id="page-3-0"></span> $\Omega$ 

 $\left\{ \begin{array}{ccc} 1 & 0 & 0 \\ 0 & 1 & 0 \end{array} \right.$ 

### Vista derecha del ultraportatil

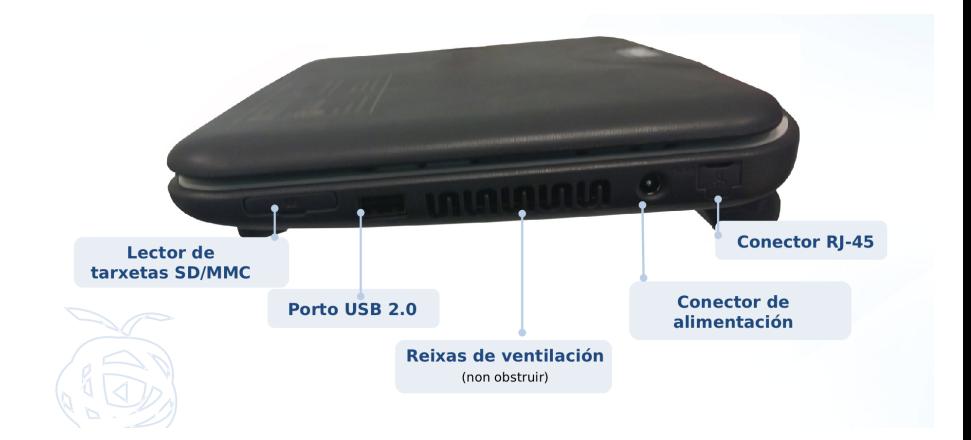

D. Antonio Yáñez Izquierdo () Conexión de periféricos Conextile de periféricos conexión de periféricos Conexión de periféricos conexión de periféricos conexión de periféricos conexión de periféricos conexión de periféricos co

<span id="page-4-0"></span> $299$ 

イロト イ部 トイヨ トイヨト

### Conectividad de los ultraportátiles

- $\triangleright$  Las conectores de audio, no necesitan de ningun tipo de configuración: funcionan como los de cualquier aparato
- $\triangleright$  El conector RJ-45 sirve para conectarnos a una red cableada
	- $\triangleright$  Dicha red puede ser configurada con el Network Manager o a través de Sistema-->Perferencias-->Conexiones de Red
- $\triangleright$  El lector de tarietas SD/MMC nos permite acceder a unidades extraibles en tarjetas SD/MMC
	- $\triangleright$  Veremos como se accede en la sección de Unidades Extraibles

Antonio Yáñez Izquierdo () Conexión de periféricos () Conexión de periféricos () (22

<span id="page-5-0"></span>KED KAP KED KED E VOOR

### Conectividad de los ultraportátiles: conector VGA

- $\triangleright$  El conector VGA sirve para conectar un monnitor externo (o un proyector) al ultraportatil.
- $\blacktriangleright$  La conexion VGA de puede configurar en Sistema-->Preferencias-->Monitores
- <span id="page-6-0"></span> $\triangleright$  Dos modos de funcionamiento
	- $\blacktriangleright$  Misma imagen en los dos monitores
	- $\triangleright$  Distinta imagen en los dos monitores

### Misma imagen en los dos monitores

- ▶ Marcamos la casilla misma imagen en los dos monitores
- $\triangleright$  El puntero de ratón se mueve simultanemente en los dos monitores
- $\blacktriangleright$  El escritorio está duplicado
- <span id="page-7-0"></span> $\triangleright$  Los dos monitores van a trabajar con la misma resolución
	- ► Las resoluciones soportadas, así como las posibles frecuencias de refresco deben ser soportadas por ambos monitores

### Misma imagen en los dos monitores

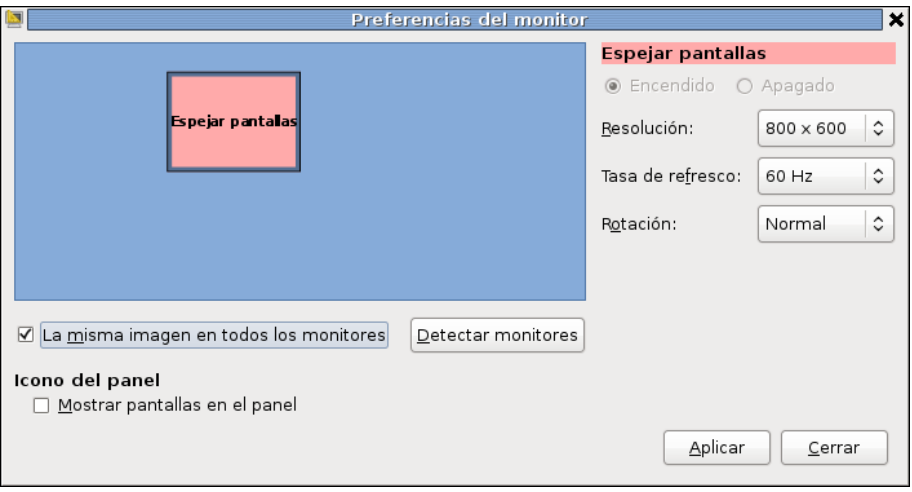

<span id="page-8-0"></span>

K ロ ▶ K 個 ▶ K 로 ▶ K 로 ▶ - 로 - K 9 Q @ Antonio Yáñez Izquierdo () Conexión de periféricos Conexte de la Conexión de periféricos de la Conexión de periféricos de la Conexión de la Conexión de la Conexión de la Conexión de la Conexión de la Conexión de la Conexió

### Distinta imagen en los dos monitores

- ▶ Desmarcamos la casilla misma imagen en los dos monitores
- $\blacktriangleright$  El puntero de ratón se mueve de un monitor a otro
- $\blacktriangleright$  El escritorio se extiende por los dos monitores
- $\triangleright$  Cada monitor tiene su propia configuración (resolucin, frecuencia de refresco . . . )
- <span id="page-9-0"></span> $\triangleright$  Podemos seleccionar como se extiende el escritorio entre los monitores

### Escrirorio en dos monitores: monitor 1

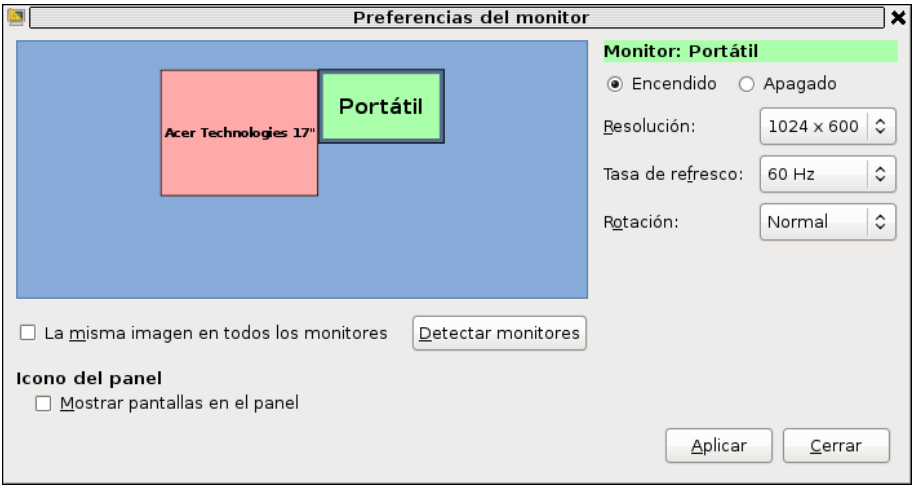

<span id="page-10-0"></span>

K ロ ▶ K 個 ▶ K 로 ▶ K 로 ▶ - 로 - K 9 Q @ Antonio Yáñez Izquierdo () Conexión de periféricos Conexte de 2011 11 / 22

### Escrirorio en dos monitores: monitor 2

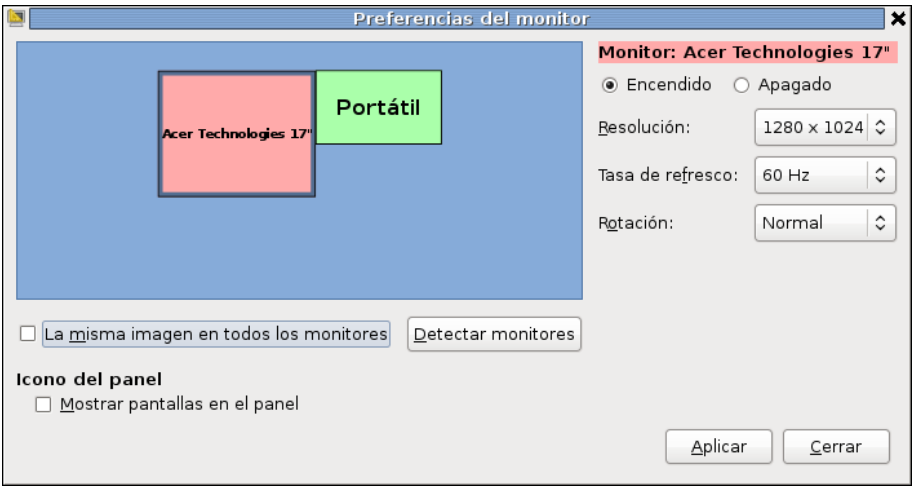

<span id="page-11-0"></span>

K ロ ▶ K 個 ▶ K 결 ▶ K 결 ▶ │ 결 │ ⊙Q Q Antonio Yáñez Izquierdo () Conexión de periféricos Conexte de la Conexión de periféricos de la Conexión de periféricos de la Conexión de periféricos de la Conexión de periféricos de la Conexión de la Conexión de periférico

### Escrirorio en os monitores: otra colocacin

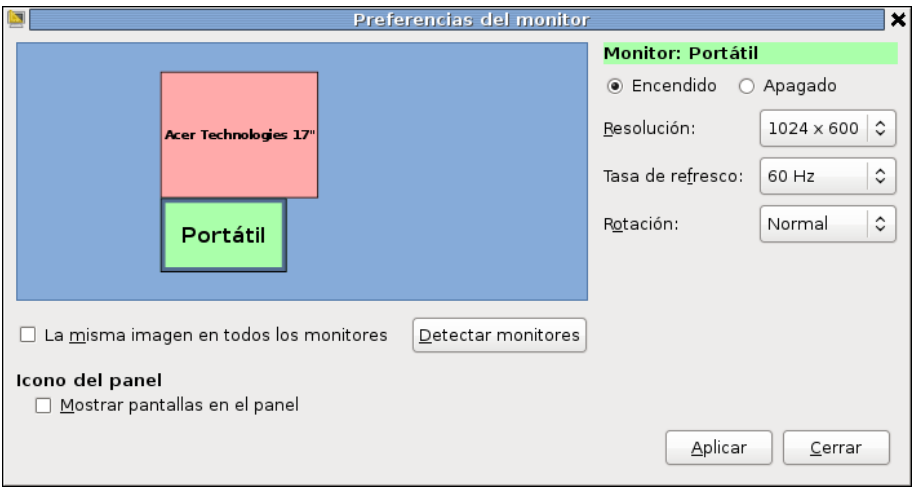

<span id="page-12-0"></span>

K ロ ▶ K 個 ▶ K 로 ▶ K 로 ▶ - 로 - K 9 Q @ Antonio Yáñez Izquierdo () Conexión de periféricos Conexte de periféricos Conexión de periféricos Conexión de periféricos Conexión de periféricos Conexión de la manda de la manda de la manda de la manda de la manda de la m

### [Conectores USB](#page-13-0)

### Conectividad de los ultraportátiles: conectores USB

- $\blacktriangleright$  Los ultraportatíles disponen des dos conectores USB 2.0
- ▶ Podemos conectar a ellos dospositivos USB (tambien pueden utilizarse hubs USB para aumentar la conectividad
- $\triangleright$  Básicamente podemos pensar en dos tipos de dispositivos
	- $\triangleright$  Dispositivos de almacenamiento: Discos duros externos, pens USB, unidades de CD/DVD. Comentaremos sobre ellos, al igual que en en caso de las tarjetas SD/MMC, en la sección de unidades extraibles
	- ▶ Otros dispositivos: Adaptadores bluetooth, escáneres, tarjetas de sonido .... Al conectarlos el sistema los reconocerá, y en caso de estar soportados, estáran listos para usarlos (no es necesario introducir drivers, linux ya incluye los dirvers necesarios
		- $\triangleright$  EN caso de no incluir linux los *drivers* necesarios, no tenemos privilegios para instalar un nuevo driver y no lo podríamos usar

<span id="page-13-0"></span>

Antonio Yáñez Izquierdo () Conexión de periféricos () Conexión de periféricos () (22

### Unidades extraibles

- $\triangleright$  Al introducir un medio estraible (DVD, CD, USB  $\dots$ ), el entorno de escritorio lo detectará y procederá a montarlo
- $\triangleright$  Las distintas unidades en linux no se designan con otra letra (coo en windows, sino que aparecen *montadas* sobre un directorio. Los entornos de escritorio gnome y UNR, las colocan en el direcorio /media
- ► En el navegador de archivos, en la ventana nos aparece ahora el medio insertado, junto con la opción de expulsión
- $\triangleright$  En la siguiente figura vemos como el sistema reconoce dos *pendrives* (uno KINGSTON t otro JETFLASH). Vemos como aparecen el el apartado ficheros y carpetas, en el navegador de archivo y como están colocados en la carpeta /media

<span id="page-14-0"></span>K ロ ▶ K 個 ▶ K 로 ▶ K 로 ▶ 『로 』 ◇ Q Q @

<span id="page-15-0"></span>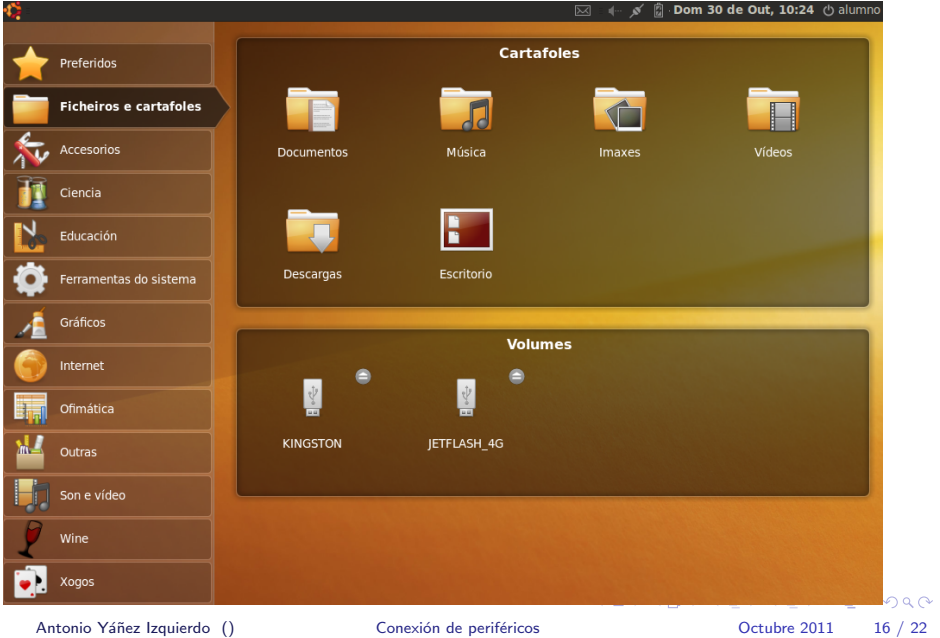

# Unidades extraibles navegador de archivos

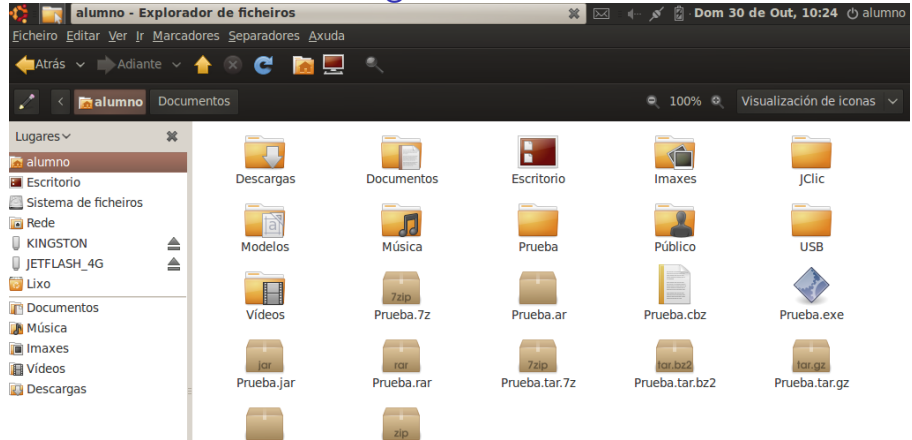

Prueba.tar.lzma

Prueba.zip

Antonio Yáñez Izquierdo () Conexión de periféricos (Contra Contra Contra Conexión de periféricos de la contra Conexión de periféricos de la contra Conexión de periféricos (Conexión de la contra Conexión de la contra Conexi

<span id="page-16-0"></span> $20^{\circ}$ 

## Unidades extraibles carpeta /media

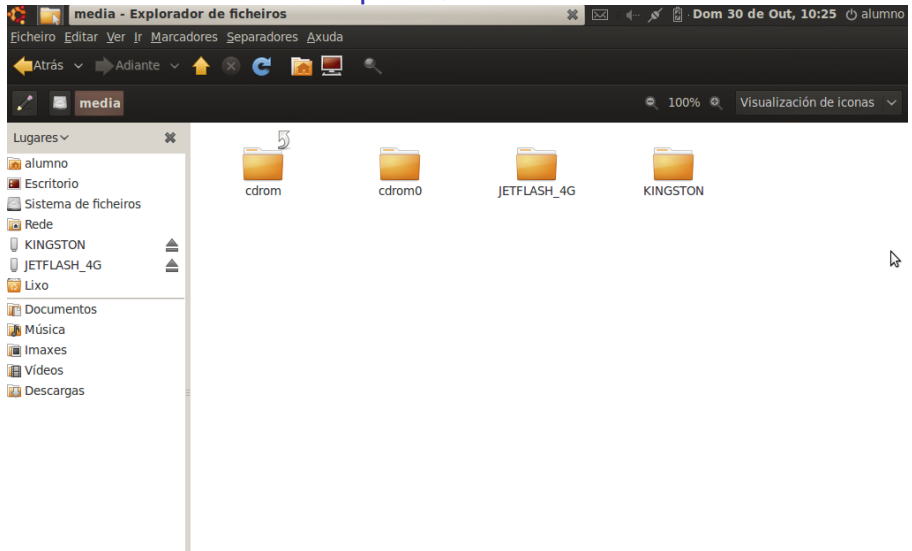

<span id="page-17-0"></span> $2Q$ 

### Unidades extraibles: acceso a archivos

- ▶ Para acceder a los archivos de los medios extraibles se procede igual que con los archivos de disco, puede hacerse tanto desde la terminal como desde la interfaz gráfica.
- $\triangleright$  En linux, los distintos sistemas de ficheros no se designan con distinta letra (como ocurre en windows) sino que aparecen en el directoiro (carpeta) /media
	- ► En los medios WORM (Write Once Read Many) p.e. CDs y DVDs, no pueden copiarse archivos simplemente arrastrándolos y es preciso utilizar un programa de masteriazción
	- $\triangleright$  Los programas de *masterización* mas usuales son el brasero y k3b
	- $\triangleright$  Normalmente al introducir uno de estos medios vacio el entorno de escritorio nos dará la opción de arrancar uno de estos programas

<span id="page-18-0"></span>

### Unidades extraibles: Retirada

- $\triangleright$  Pulsando con el botón derecho sobre el icono de uno de los medios extraibles nos aparece la opción de expulsar (algunas veces denominada desmontar). Esta opción
	- $\blacktriangleright$  Hace que la unidad deje de estar accesible
	- $\triangleright$  DEBEMOS usarla siempre antes de retirar el medio
- $\triangleright$  Tambien pode mus utilizar el botod de expulsión que aparece en el navegador de archivos
- $\triangleright$  Tambien podemos usar las opciones desmontar, extraer unidad de forma segura y expulsar que aparecen en el menú Archivo del navegador de archivos
- $\triangleright$  La opción de expulsar es equivalente salvo que, si el medio puede ser expulsado (p.e. un CD), lo expulsa

Antonio Yáñez Izquierdo () Conexión de periféricos () Conexión de periféricos () (22

<span id="page-19-0"></span>

### Unidades extraibles, expulsión

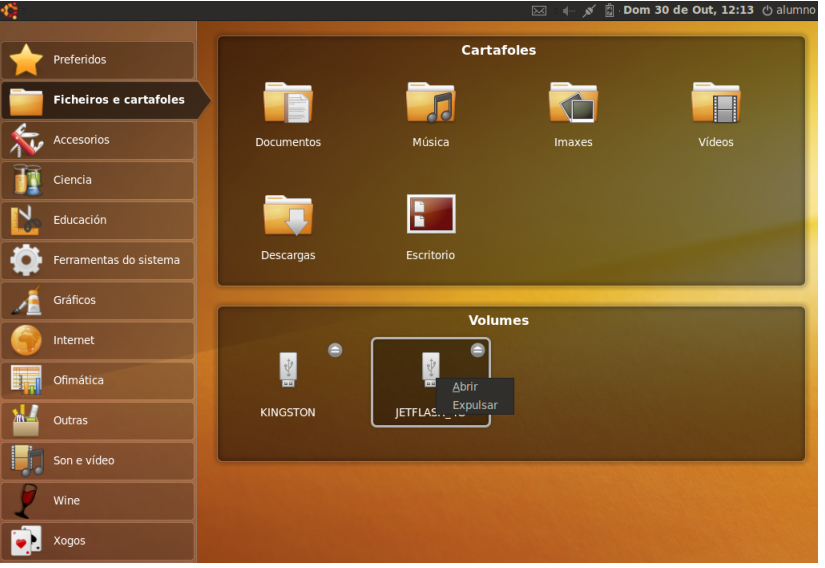

Antonio Yáñez Izquierdo () Conexión de periféricos Conexte de la Conexión de periféricos Conexión de la Conexión de periféricos conexión de la Conexión de la Conexión de la Conexión de la Conexión de la Conexión de la Cone

<span id="page-20-0"></span>K ロ ▶ K 個 ▶ K 로 ▶ K 로 ▶ - 로 - K 9 Q @

#### [Actividades](#page-21-0)

### Actividades I

- Insertar un pen USB o una tarjeta de memoria y copiar sus contenidos a una carpeta situada en nuestro escritorio, de nombre copiaUSB
- $\triangleright$  Comprobar que aparece en la carpeta /media
- $\triangleright$  Utilizar el terminal para mover parte de los contenidos del USB (o tarjeta de memoria) a la carpeta descargas
- $\triangleright$  Borrar la carpeta copiaUSB y recuperarla de la papelera
- $\triangleright$  Desde el terminal borrar todos los contenidos del USB. Intentar recuperarlos yendo a la papelera
- ▶ Restaurar los contenidos del USB (o tarjeta de memoria) utilizando la copia en copiaUSB
- $\triangleright$  Expulsar el USB (o tarjeta de memoria)

Antonio Yáñez Izquierdo () Conexión de periféricos () Conexión de periféricos () (22 / 22 / 22 / 22 / 22 / 22

<span id="page-21-0"></span>